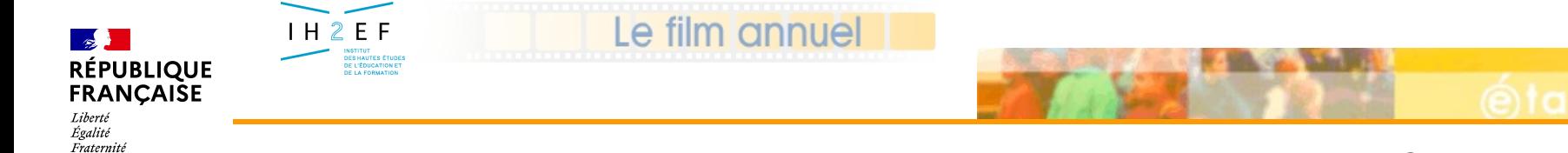

*6 – Consulter les affectations*

### **TSM/TRM Intranet**

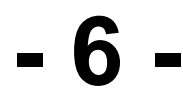

# **La consultation des affectations**

**Illustration avec des exemples**

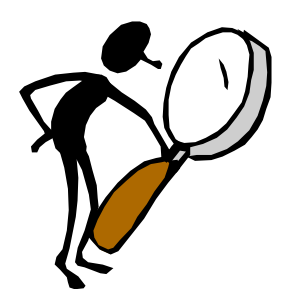

1 / 11

25-nov.-16

*Document donné à titre indicatif*

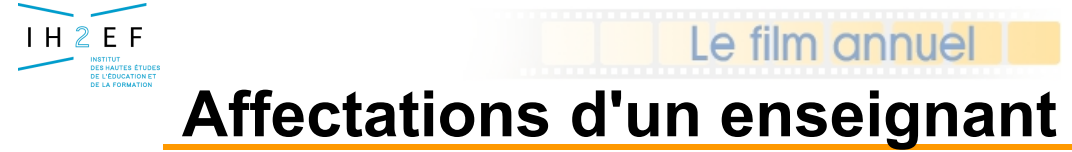

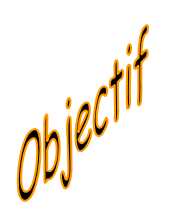

**Consulter en établissement le** *détail des supports* **implantés dans la base académique EPP**

**Consulter en établissement les** *affectations* **en cours et historiques de la base académique EPP…**

*….en passant par le TSM ou le TRM….*

2 / 11

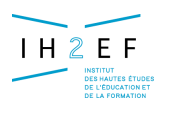

# **Affectations d'un enseignant**

Le film annuel

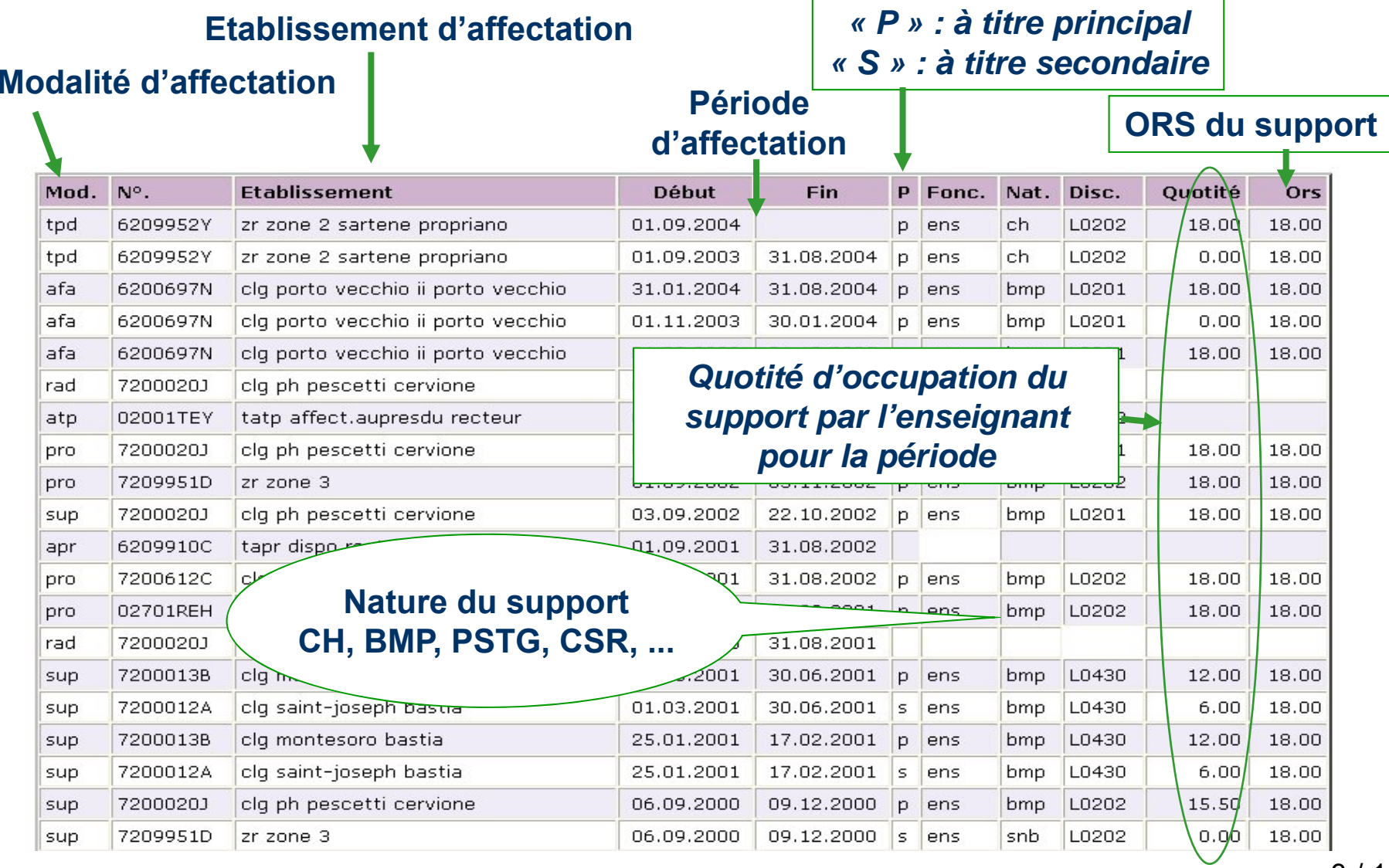

25-nov.-16

3 / 11

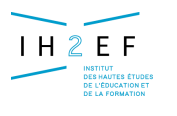

# **Affectations d'un enseignant**

Le film annuel

#### **Affectations triées par ordre décroissant des dates de fin d 'affectation**  *de la date de fin la plus récente à la plus ancienne*

#### **Si égalité sur dates de fin, tri par ordre croissant sur dates de début**

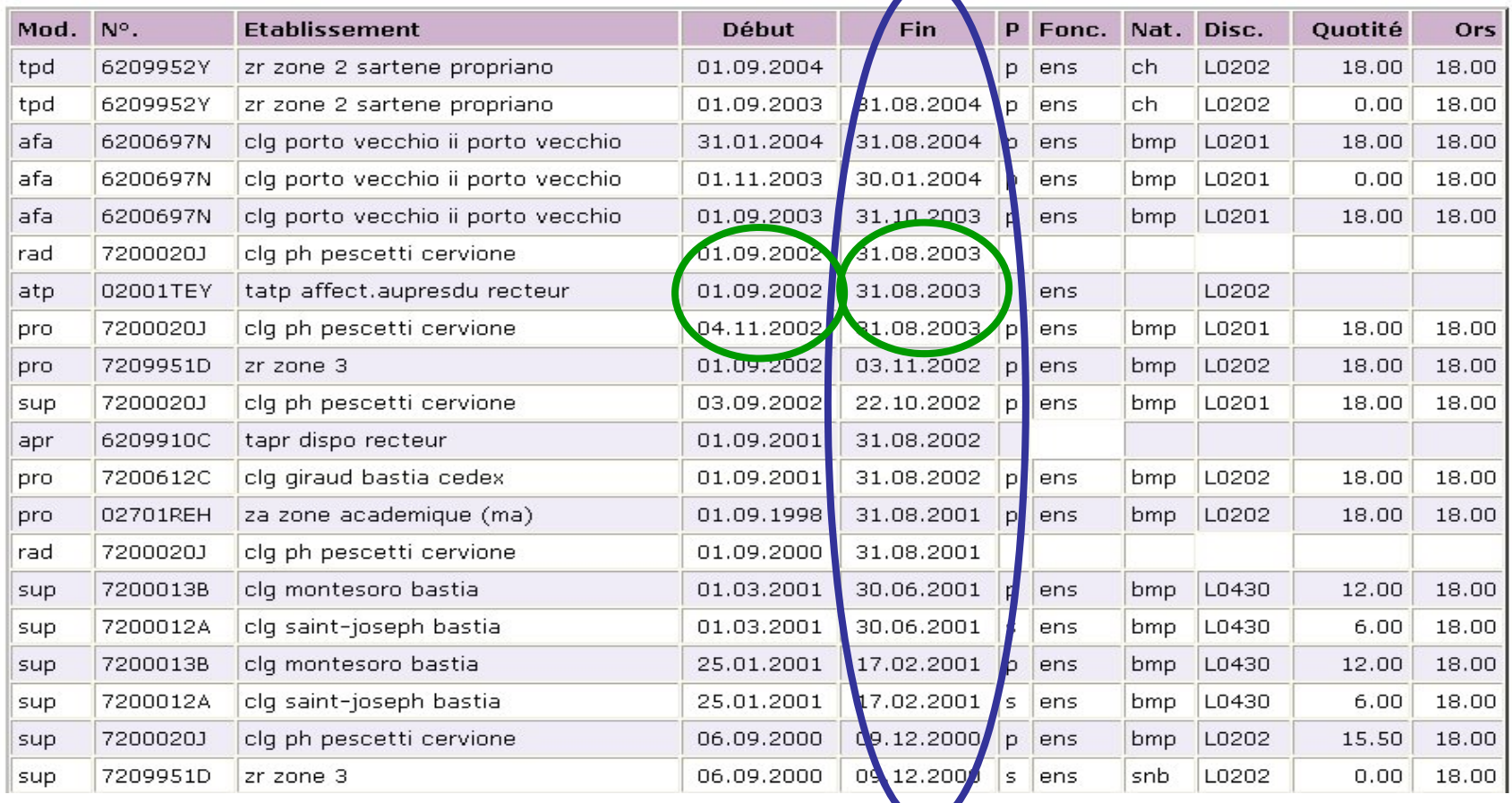

25-nov.-16

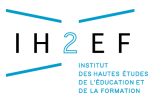

#### Le film annue

# *Exemple :*

*affectation d 'un stagiaire IUFM 4/6 h*

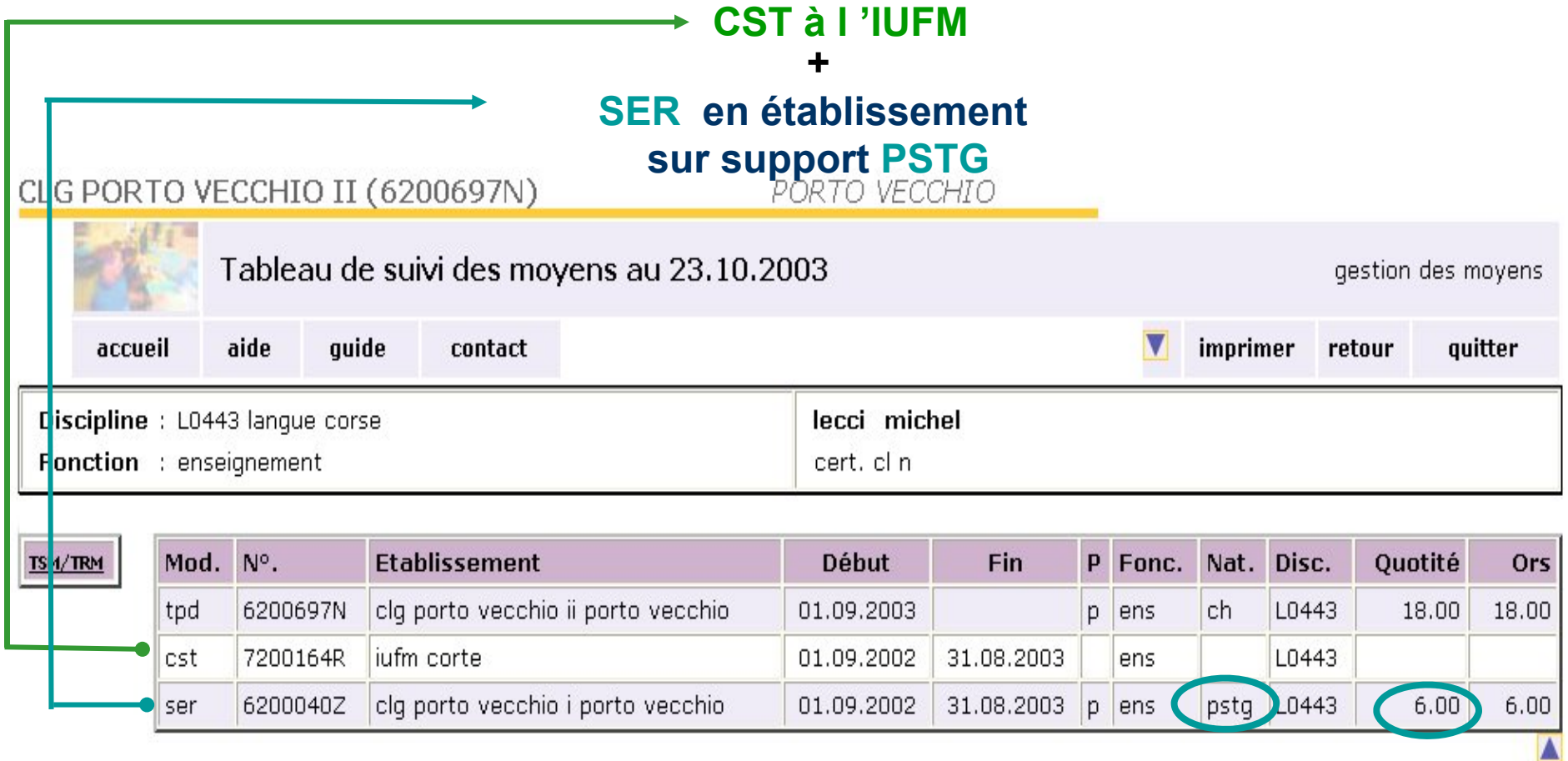

#### IH<sub>2</sub>EF **INSTITUT<br>DES HAUTES ÉTUDE<br>DE L'ÉDUCATION ET**

#### Le film annuel

### *Exemple : agent affecté provisoirement auprès du recteur*

aide

CLG PORTO VECCHI

accueir

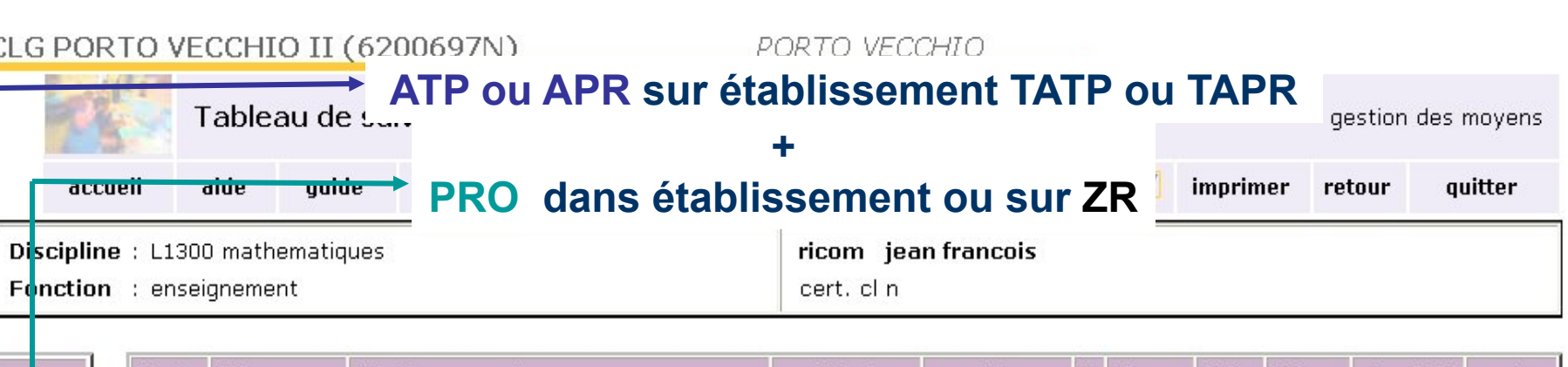

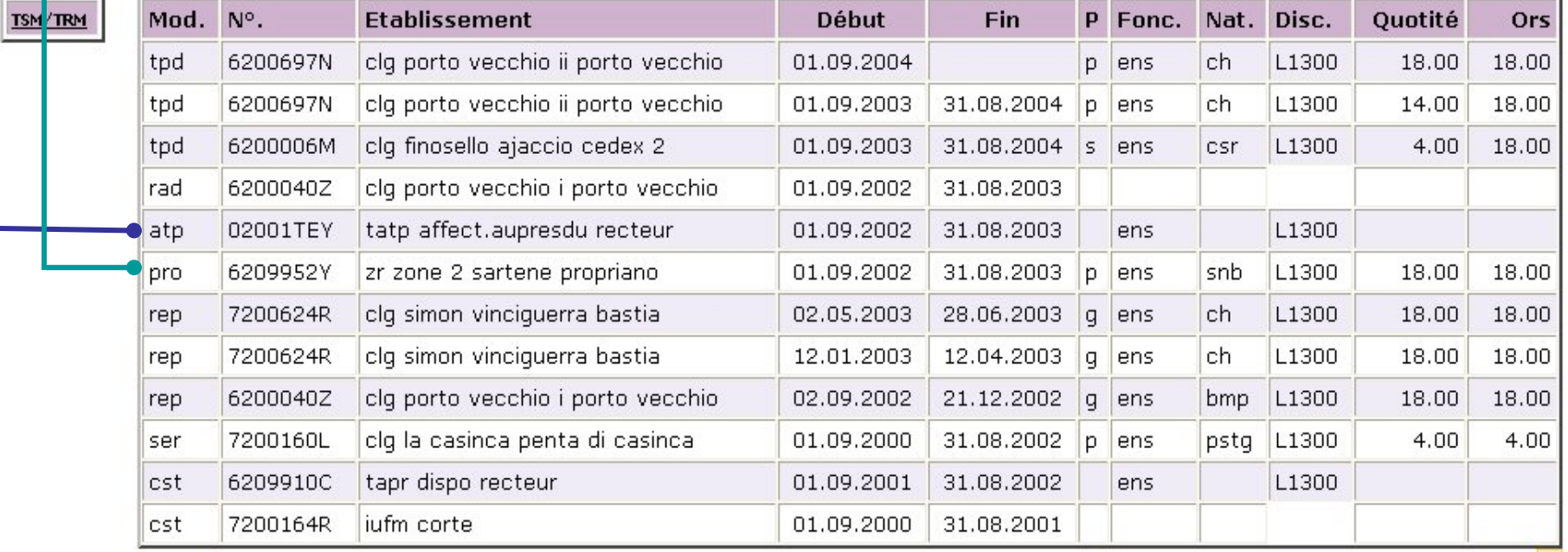

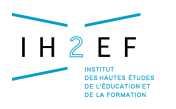

#### Le film annue

# *Exemple :*

*affectation d 'un titulaire remplaçant (en AFA)*

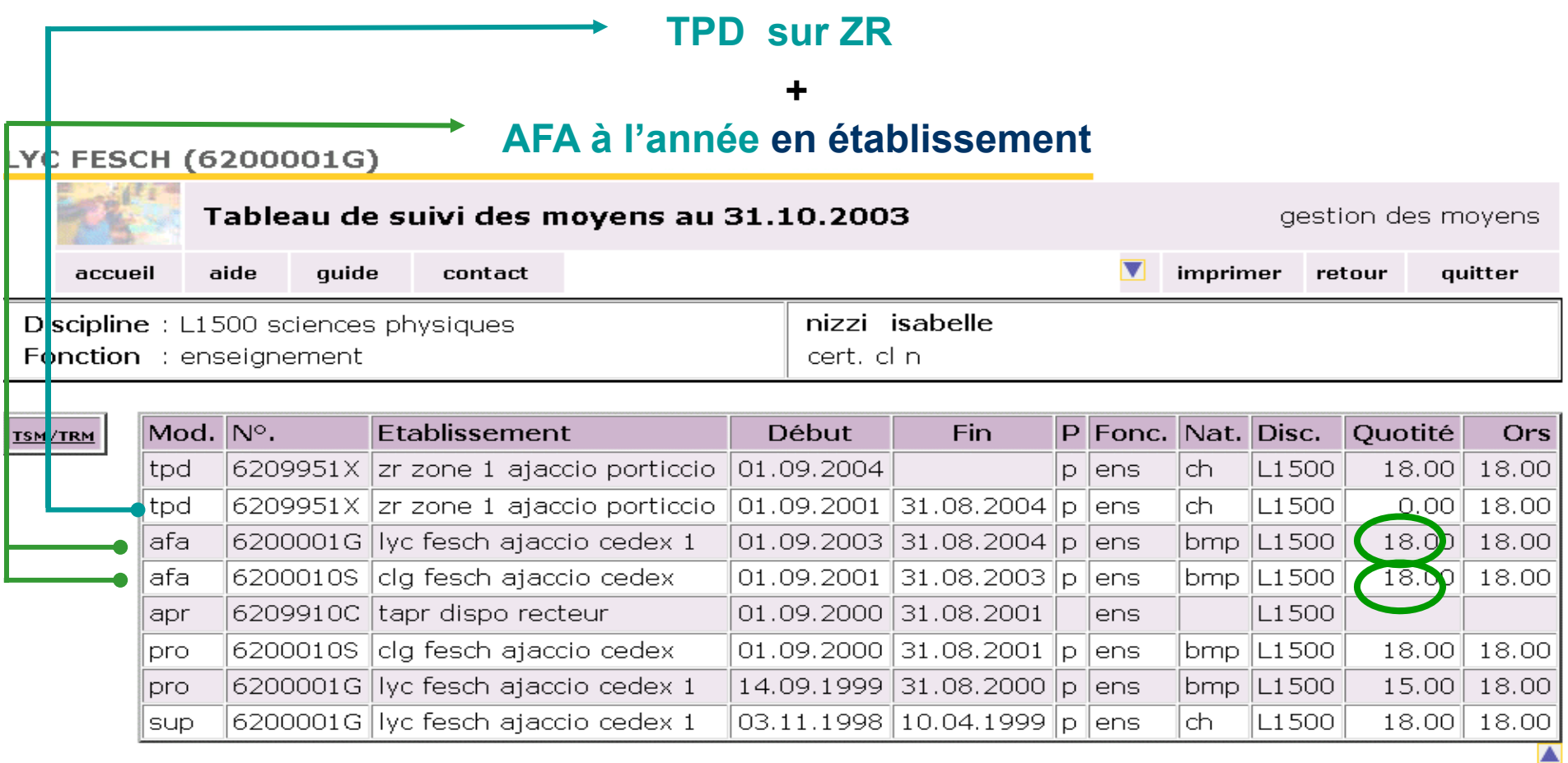

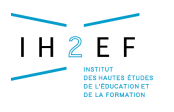

#### Le film annue

## *Exemple :*

*affectation d 'un titulaire remplaçant* 

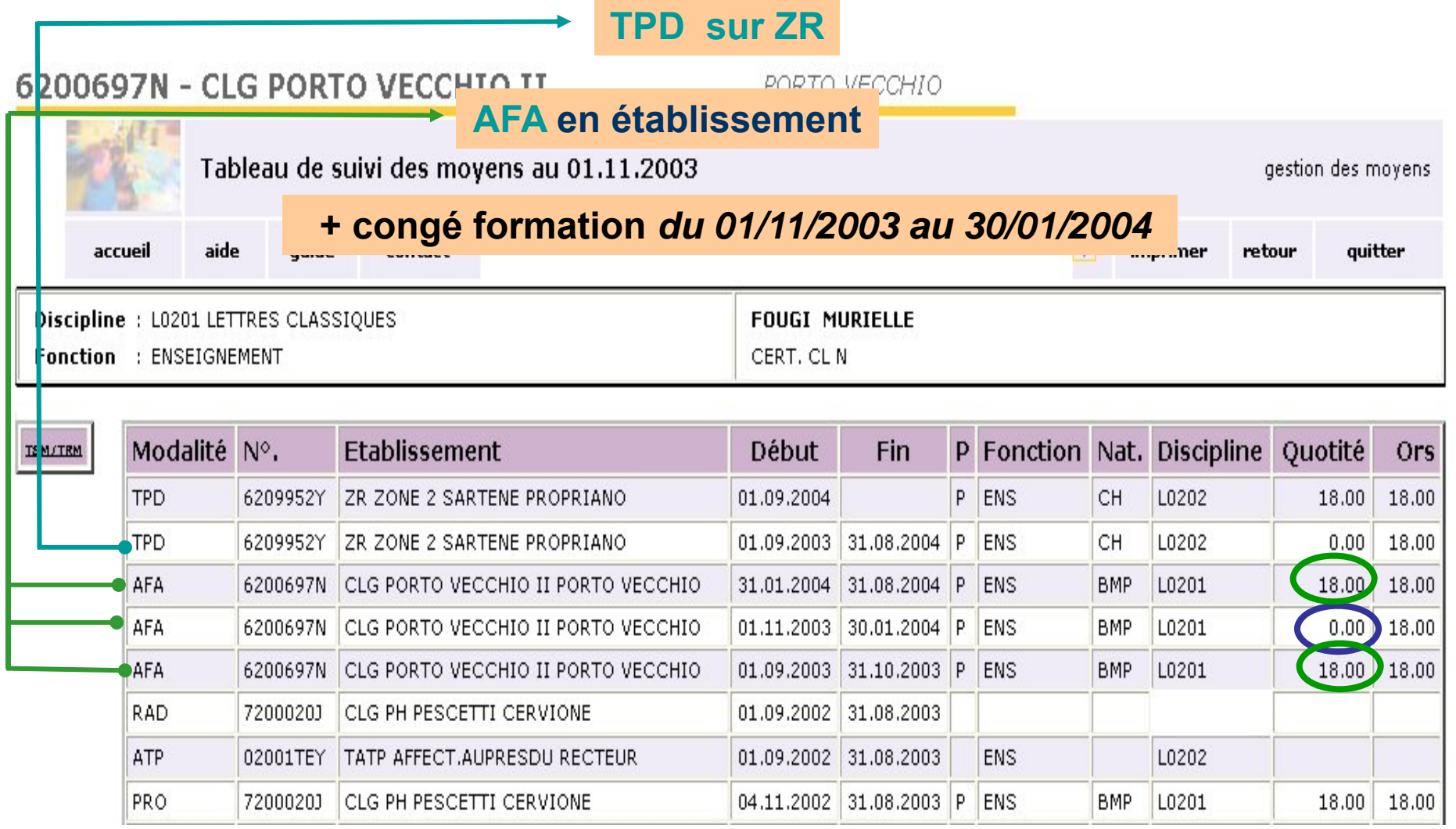

25-nov.-16

8 / 11

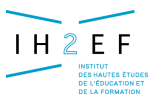

#### Le film annue

# *Exemple :*

*affectation d'un Maître Auxiliaire garanti*

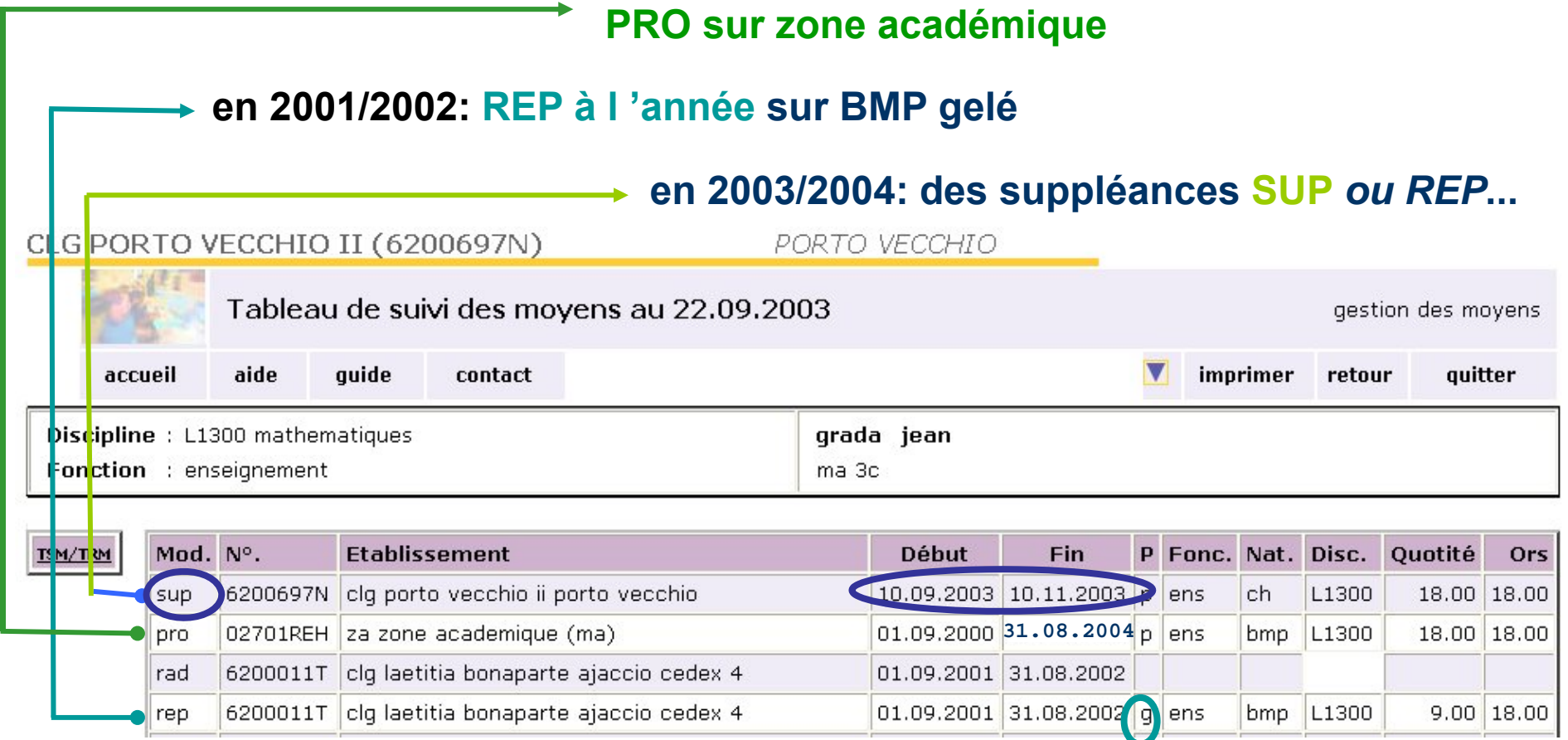

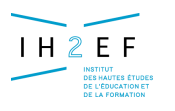

#### Le film annue

### *Exemple :*

*affectation d'un Maître Auxiliaire garanti*

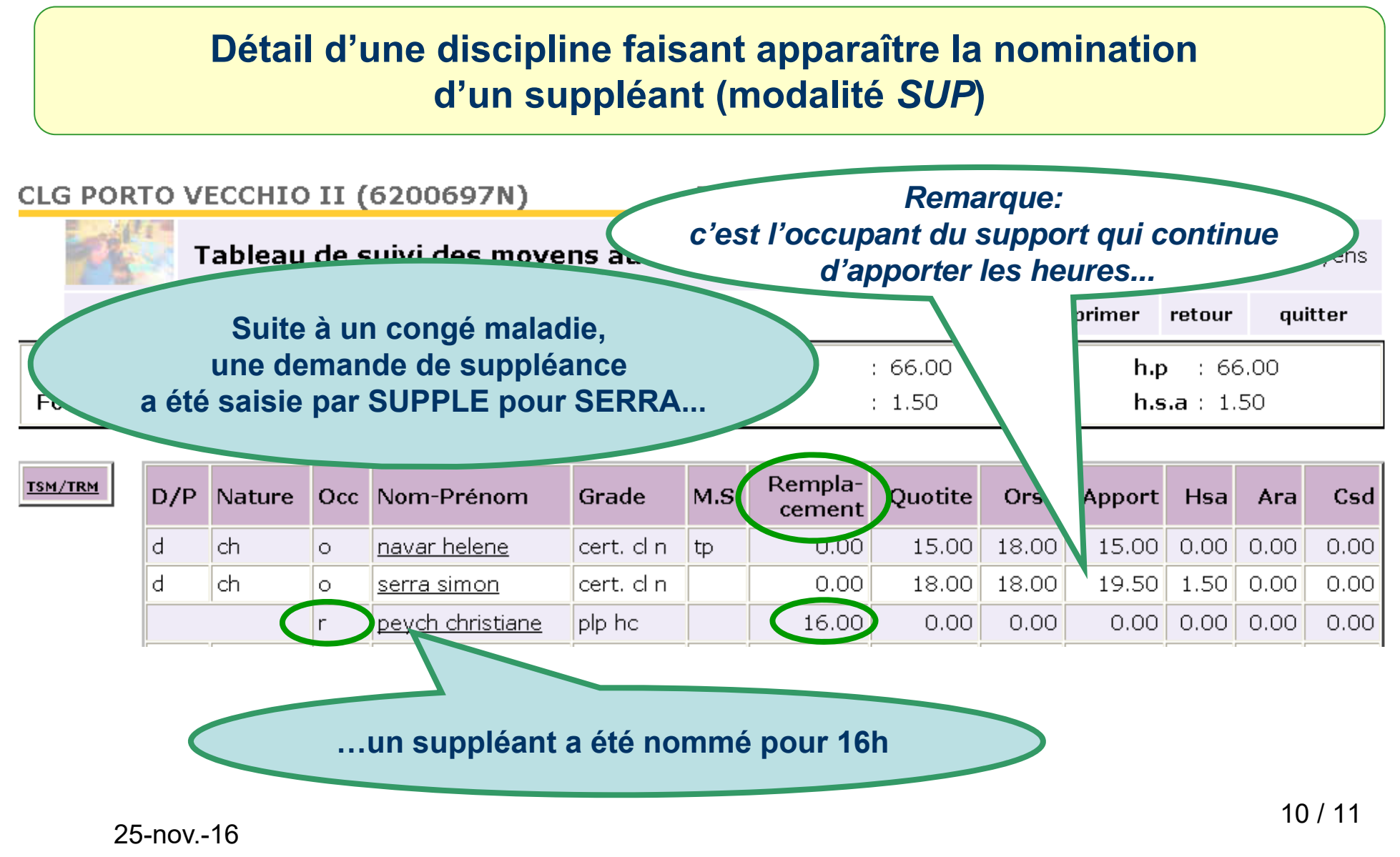

*Document donné à titre indicatif*

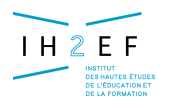

#### *Exemple :*

*affectation d'un Maître Auxiliaire garanti*

Le film annue

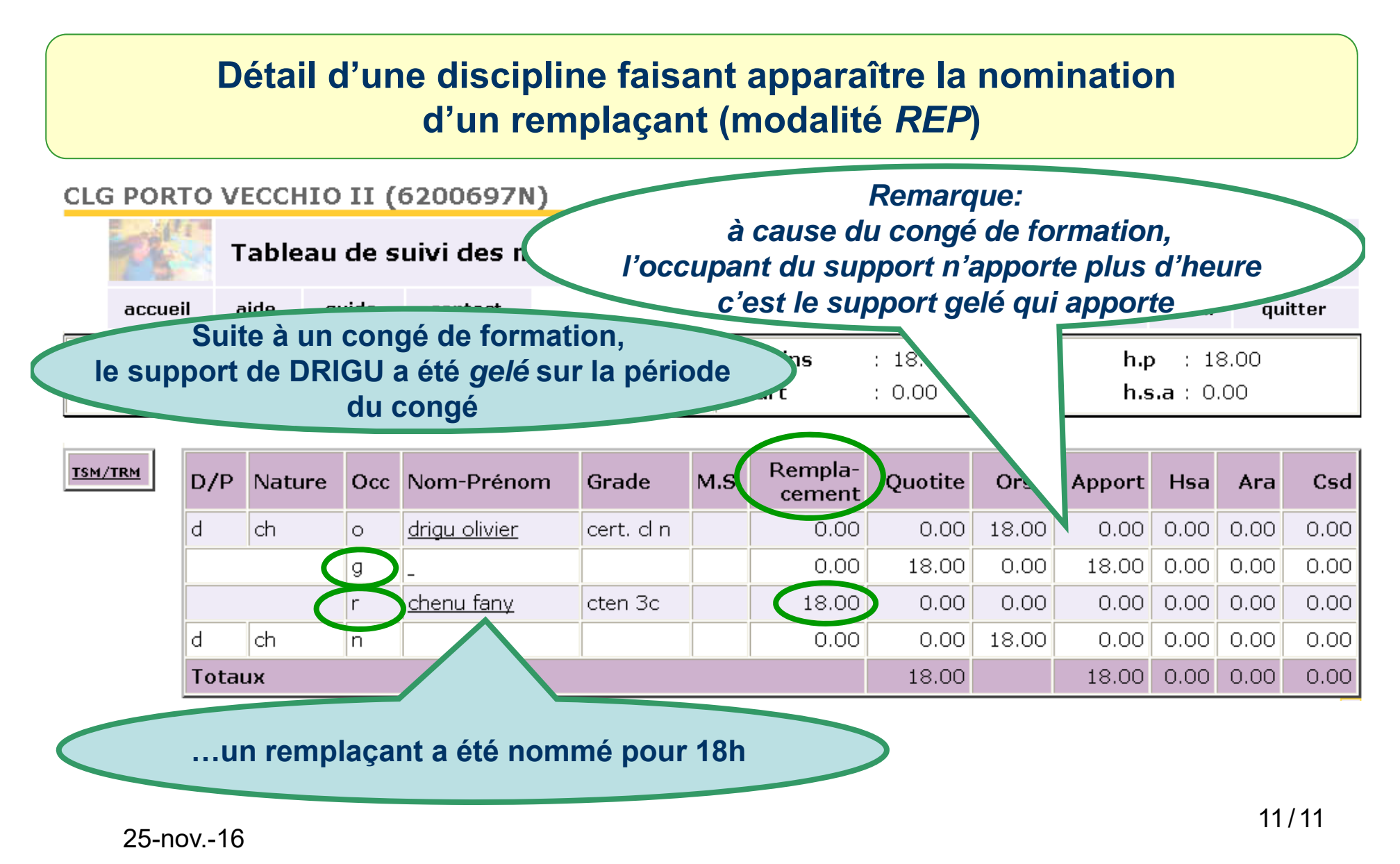

*Document donné à titre indicatif*